**Technaxx® \* Manual del usuario**

# **WiFi FullHD Microscopio TX-158**

Por la presente el fabricante Technaxx Deutschland GmbH & Co.KG declara que este dispositivo, al que se refiere esta manual de usuario, cumple con los requisitos esenciales de las normativas a las que hace referencia la Directiva **RED 2014/53/UE**. Aquí encontrará la Declaración de Conformidad: **www.technaxx.de/** (en la barra inferior "Konformitätserklärung"). Antes de utilizar el dispositivo por primera vez, lea atentamente este manual de usuario

Número de teléfono de ayuda técnica: 01805 012643 (14 céntimos/minuto desde líneas fijas en Alemania y 42 céntimos/minuto desde redes móviles). Email gratuito: **support@technaxx.de La asistencia telefónica está disponible de lunes a viernes de 9 a.m. a 1 p.m. y de 2 p.m. a 5 p.m.**

#### **Este dispositivo tiene una batería recargable. Se debe estar completamente cargada antes del primer uso.**

#### **NOTA: Cargue la batería del dispositivo cada 2 a 3 meses si no se usa.**

Conserva este manual de usuario para referencia futura o para compartir el producto con cuidado. Haga lo mismo con los accesorios originales de este producto. En caso de garantía, póngase en contacto con el distribuidor o la tienda donde se compró este producto.

#### **Garantía 2 años**

#### *Disfrute su producto. \*Comparta sus experiencias y opinión en uno de los portales de internet bien conocidos.*

### **Características**

- Hasta 1000x de aumento
- Función WiFi para captura de imagen inalámbrica
- Resolución FullHD
- Modo foto y video
- 8 LED para un brillo perfecto
- Aumento ajustable con rueda giratoria
- Para Windows, Android e iOS
- App gratuita para observación en directo en su teléfono o tableta
- Con soporte incluido

## **Descripción general del producto**

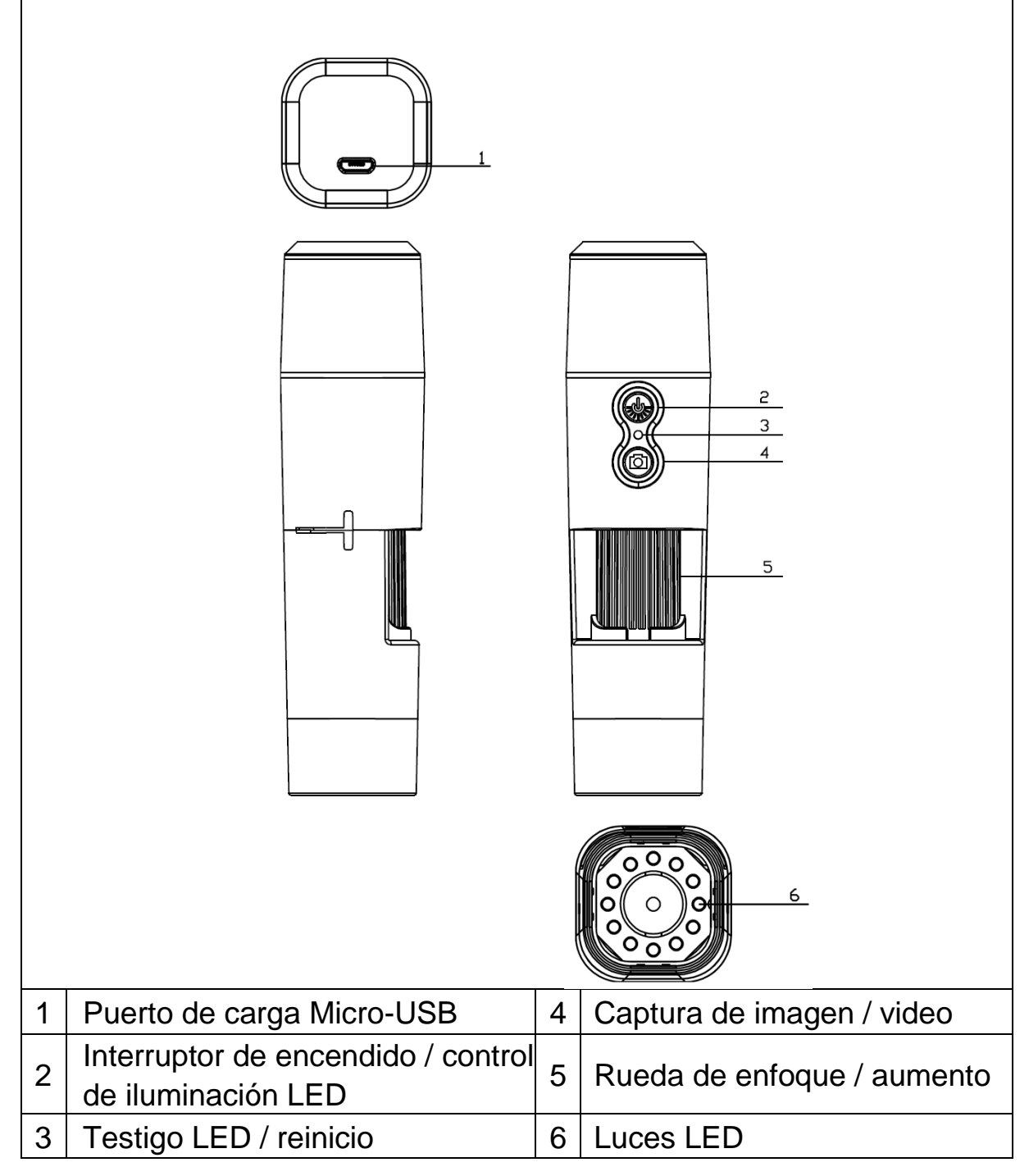

## **Especificaciones**

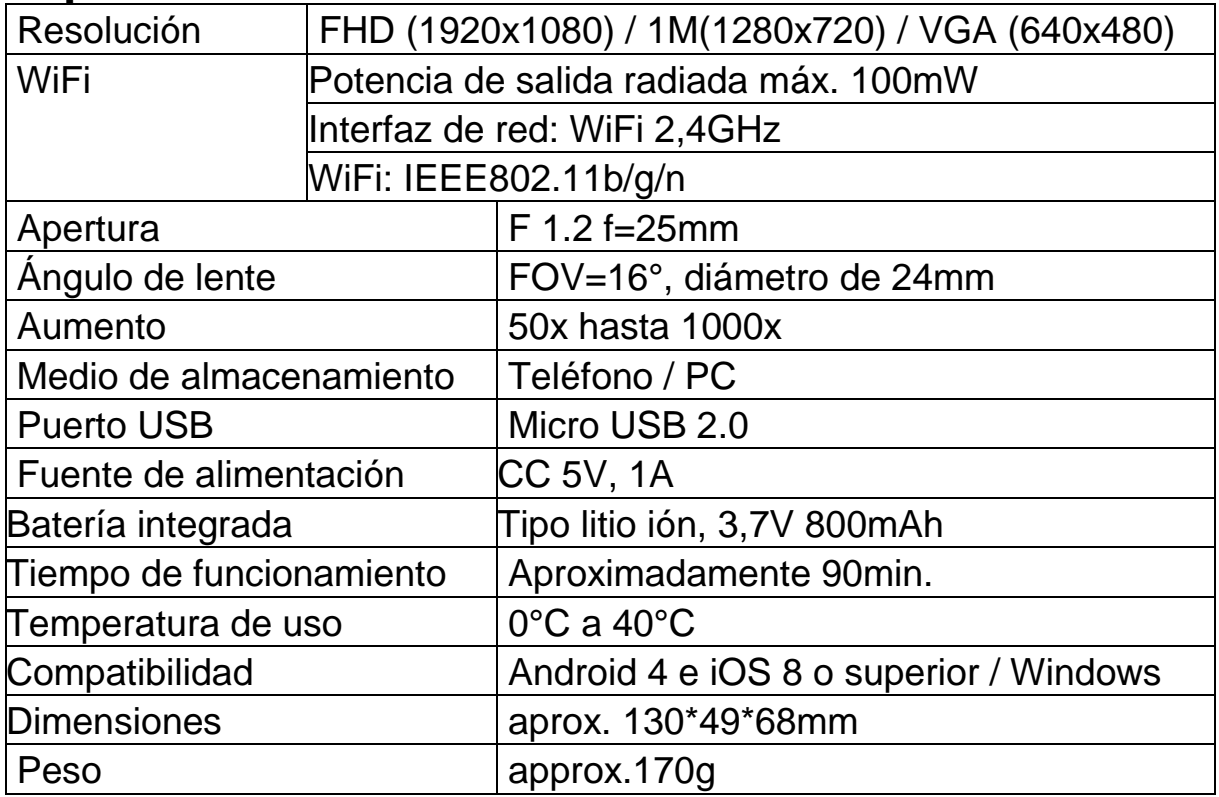

## **Encendido**

Mantenga pulsado el botón de encendido (2) 3 segundos para encender el dispositivo. Mantenga pulsado el botón de encendido (2) 3 segundos de nuevo para apagar el dispositivo.

## **Interfaz de carga Micro USB**

Antes del primer uso cargue el microscopio WiFi por completo. Cuando el dispositivo tenga poca energía, conéctelo al cargador para cargarlo; no se recomienda usar el dispositivo durante la carga (para no reducir la vida útil de la batería del dispositivo).

### **Descargar app / instalar software de PC**

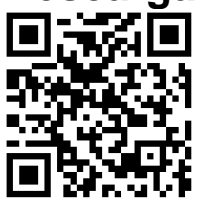

Escanee el código QR para descargar la app para Android o iOS, o acceda a App Store o Play Store y busque "iWeiCamera" para Apple y "HVCamwifi" para Android.

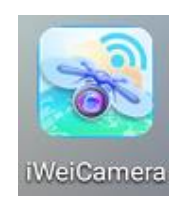

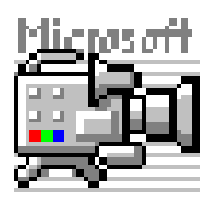

Use el CD incluido para abrir el software de Windows. Nota: No necesita instalación.

### **Configurar Wlan y app**

Abra la configuración WiFi de su dispositivo iOS/Android para encontrar el punto de acceso WiFi (sin encriptar) con el prefijo "Cam-XXXXXX". Púlselo para conectar el dispositivo con su teléfono y volver a la interfaz principal del dispositivo iOS/Android cuando conecte correctamente.

#### **Capturar imágenes**

1. Zoom: Gire la rueda de enfoque hasta llegar a la opción de visualización que le resulte mejor. Nota: Si el enfoque automático no enfoca automáticamente el objeto, gire ligeramente la rueda de enfoque arriba y abajo.

2. Pulse el botón de cámara en el microscopio WiFi o pulse el icono de cámara en la app.

Nota: Para guardar imágenes debe estar conectado con la app a un dispositivo conectado al microscopio, o a un PC cuando use el software para PC.

#### **Grabar video**

1. Zoom: Gire la rueda de enfoque hasta llegar a la opción de visualización que le resulte mejor.

2. Mantenga pulsado el botón de cámara en el microscopio WiFi como mínimo 3 segundos o toque el icono de video en la app para comenzar a capturar un video.

3. Termine la grabación pulsando el botón de video en la app de nuevo o mantenga pulsado el botón de cámara en el microscopio WiFi durante 3 segundos.

#### **Establecer el brillo LED**

Para cambiar el brillo LED, pulse el botón de encendido una vez. Cambia el brillo a un nivel superior. El microscopio WiFi tiene 4 niveles de brillo distintos.

Para apagar la luz pulse el botón de encendido 4 veces. La siguiente pulsación del botón de encendido activará el LED al primer nivel de brillo.

## **Resolución en modo foto y video**

Deslice la app a la izquierda para abrir el menú para cambiar la configuración de resolución.

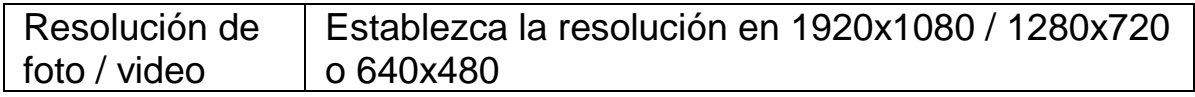

## **Reproducción**

Los archivos guardados pueden verse en la app abriéndola y pulsando en la carpeta del sistema de archivos.

Para guardar los archivos en el programa de PC debe haber establecido una ruta de directorio de archivos para los archivos capturados pulsando en la primera opción "File (Archivo)" y estableciendo una ruta.

### **Software de PC**

Modo cámara PC - Conecte el microscopio con el cable de datos Micro-USB incluido al PC. Espere a que se detecte el dispositivo. Ponga el disco incluido en su unidad de CD. O descargue el software de nuestra página: [www.technaxx.de/support](http://www.technaxx.de/support) y use la función de búsqueda en la parte inferior de la página.

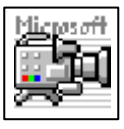

Arranque el software "Amcap" con el disco incluido en el embalaje. Nota: Asegúrese de que el dispositivo se detecte primero en el PC.

El dispositivo pasará automáticamente a modo cámara PC cuando lo

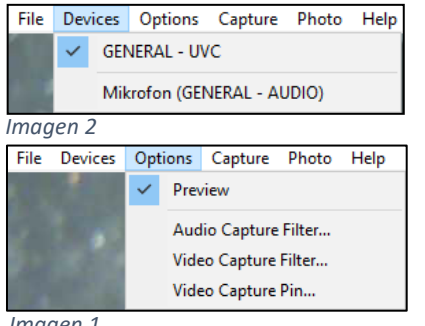

*Imagen 1*

haya conectado con el PC. Abra el software "Amcap" en el ordenador y seleccione la opción "Devices (Dispositivos)". El nombre de dispositivo es GENERAL-UVC (Imagen 1). Para terminar seleccione en Opciones- "Preview (Vista previa)"para mostrar la imagen en directo del microscopio WiFi (Imagen 2). En modo PC, la tecla de encendido/apagado y el potenciómetro de luz adicional son

funcionales, el resto de teclas no están disponibles

Para realizar videos acceda a la opción "Capture (Captura)" y pulse "Start Capture (Iniciar captura)".

Para capturar imágenes acceda a la opción "Photo (Foto)" y pulse "Start Photo (Iniciar foto)" o use el acceso directo F3 en el teclado.

## **Cuidados y mantenimiento**

Limpie el dispositivo solo con un paño seco o levemente húmedo que no deje fibras.

No utilice productos de limpieza abrasivos para limpiar el dispositivo.

Este dispositivo es un instrumento óptico de alta precisión, así que para evitar daños:

- ●**No** use el dispositivo a temperaturas muy altas ni muy bajas
- ●**No** lo guarde ni use en entornos húmedos durante mucho tiempo
- ●**No** lo use con lluvia ni en agua
- ●**No** lo entregue ni use en entornos con impactos fuertes

## **Consejos**

**●** El dispositivo está pensado exclusivamente para uso particular y no para uso comercial. **●** Utilice este dispositivo solo como se describe en este manual de usuario. **●** No coloque ninguna parte de este dispositivo en agua ni en ningún otro líquido. **●** No manipule el dispositivo con las manos mojadas. **●** Cuando desconecte el cable, tire siempre del enchufe. No tire del propio cable **●** Evite que entre en contacto con superficies calientes. **●** Aléjelo de fuentes de calor para evitar la deformación de las piezas plásticas.

## **Instrucciones de seguridad**

**●** Los niños solamente deben usar el dispositivo con supervisión de adultos. **●** Guarde el material de embalaje, como bolsas de plástico y gomas, fuera del alcance de los niños, dado que presentan riesgo de asfixia. **●** No ponga el dispositivo, en especial las lentes, a la luz solar directa. La concentración de luz puede dañar el dispositivo. **●** No desmonte el dispositivo.

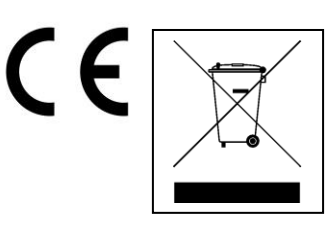

**Consejos para la protección del medio ambiente:** No elimine los dispositivos antiguos junto con los residuos domésticos. **Limpieza:** Proteja el dispositivo contra la contaminación y la polución. Limpie el dispositivo solo con un paño suave o similar, evitando utilizar materiales rugosos o de grano grueso. NO utilice disolventes ni otros productos de limpieza agresivos. Pase un paño por el dispositivo después de limpiarlo. **Distribuidor:** Technaxx Deutschland GmbH & Co.KG, Kruppstr. 105, 60388 Frankfurt a.M., Alemania